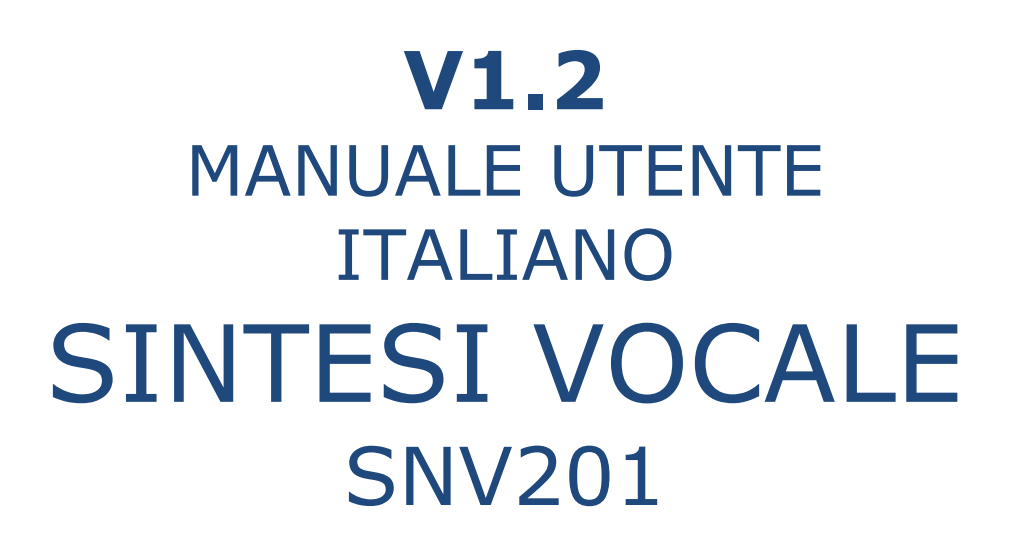

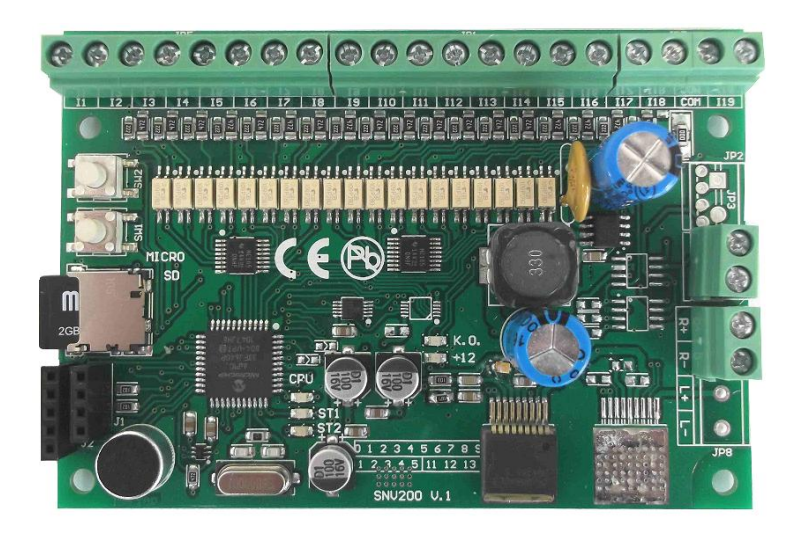

Revisione 0 14/02/12

# **Sommario**

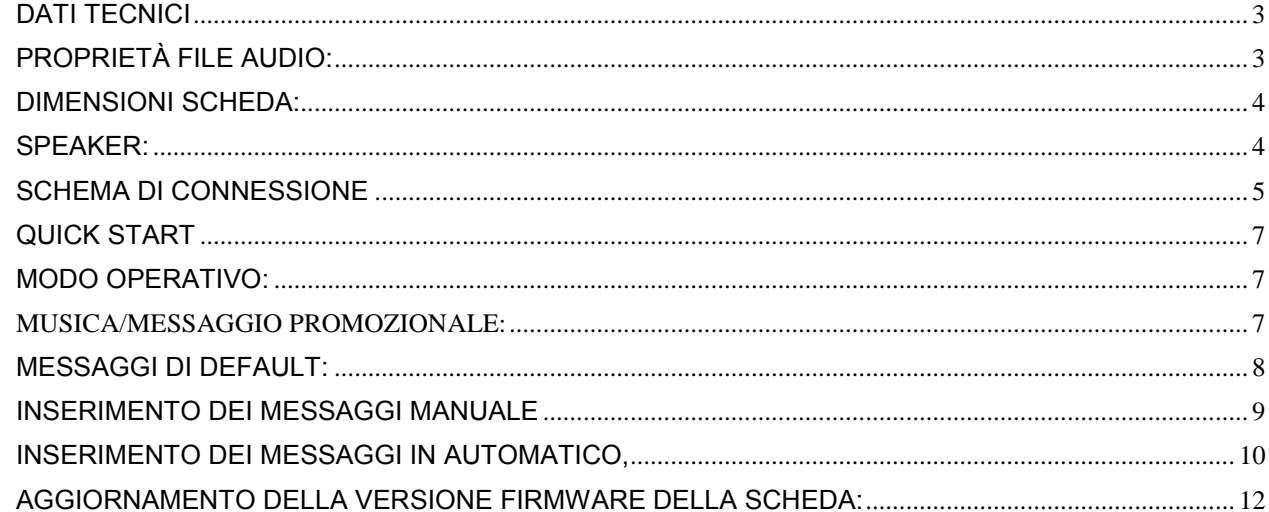

#### **Per l'utilizzo ottimale della presente scheda, seguire la seguente procedura:**

1. Verificare l'integrità dell'imballo – nel caso di evidenti rotture dell'imballo in cartone, richiedere l'attivazione della garanzia secondo le condizioni di garanzia sotto riportate.

2. Aprire l'imballo evitando che oggetti appuntiti (forbici, cutter) possano danneggiare la scheda.

3. Accertarsi di maneggiare la scheda solamente se dotati di apposito bracciale di messa a terra – le cariche elettrostatiche possono seriamente danneggiare la scheda compromettendone la vita utile.

<span id="page-2-1"></span>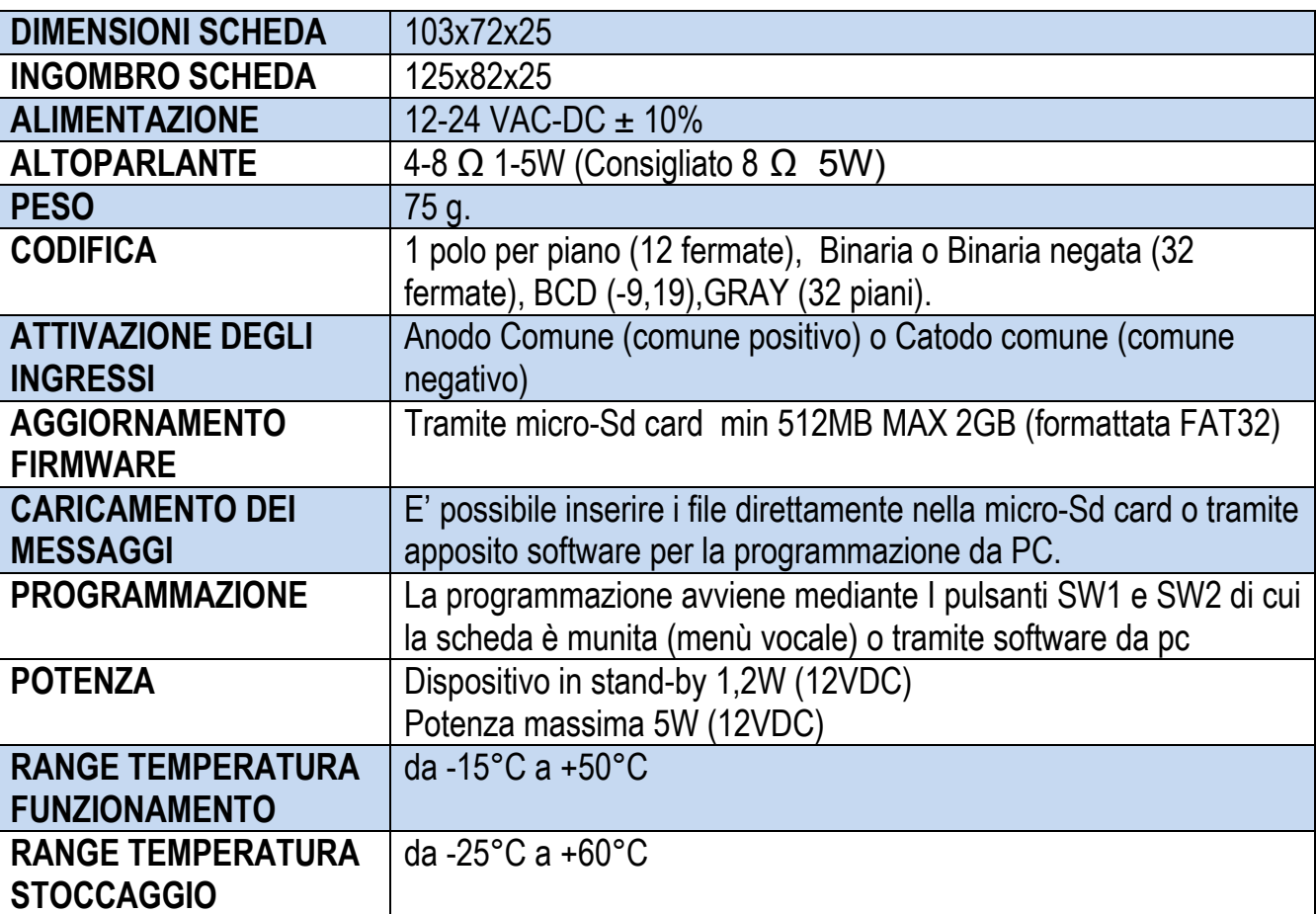

# <span id="page-2-0"></span>**DATI TECNICI**

# *PROPRIETÀ FILE AUDIO PRESENTI NELLA MICRO SD:*

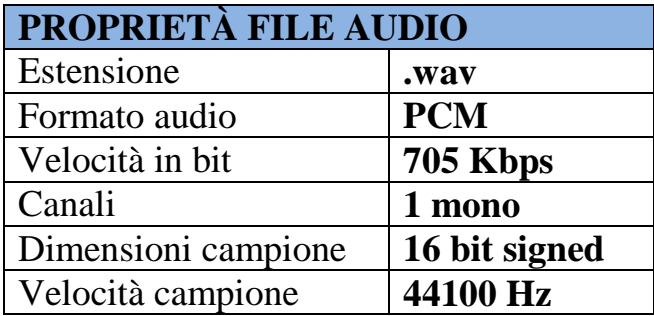

## <span id="page-3-0"></span>*DIMENSIONI SCHEDA:*

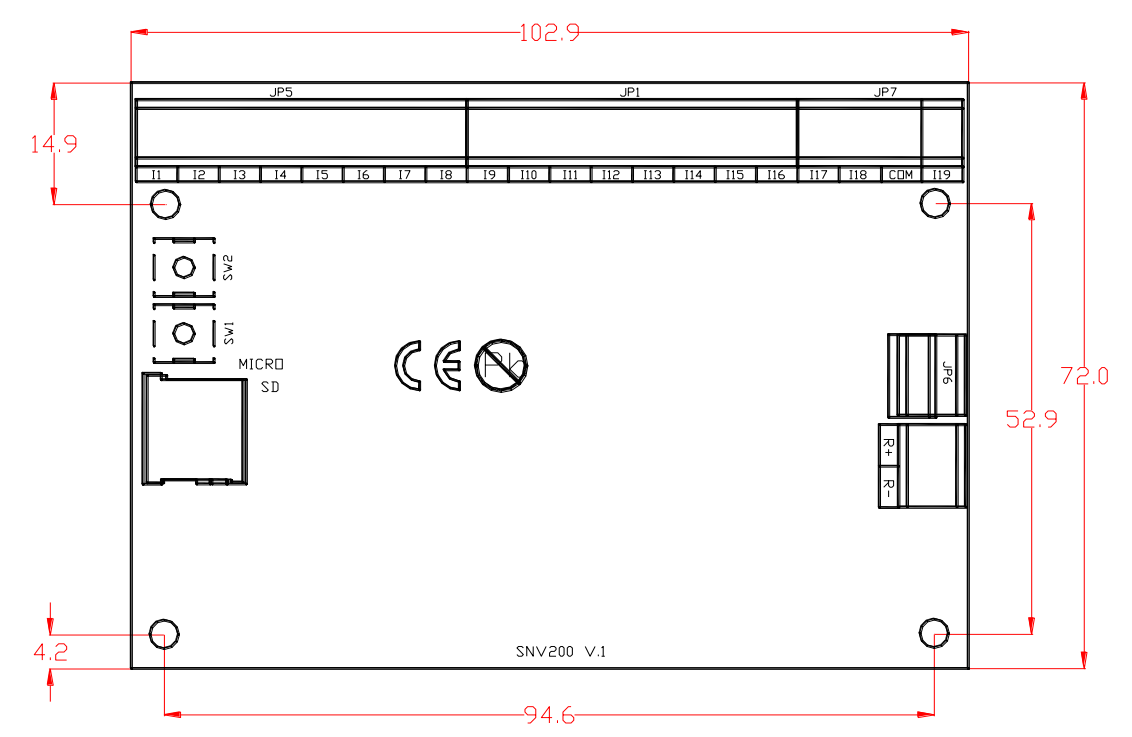

<span id="page-3-1"></span>*SPEAKER:*  ALTOPARL.1W-77MM:Altoparlante 1W 8Ω

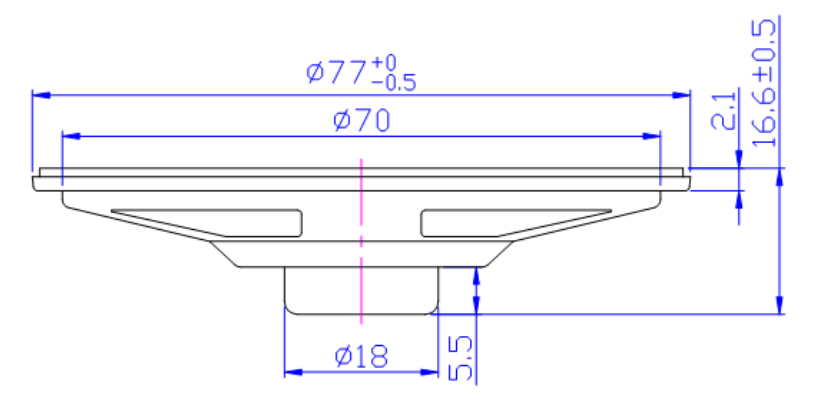

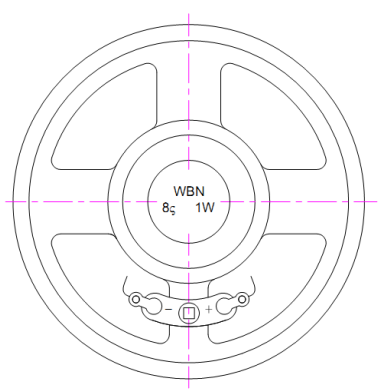

# ALTOPARL.5W:Altoparlante 5W 8Ω

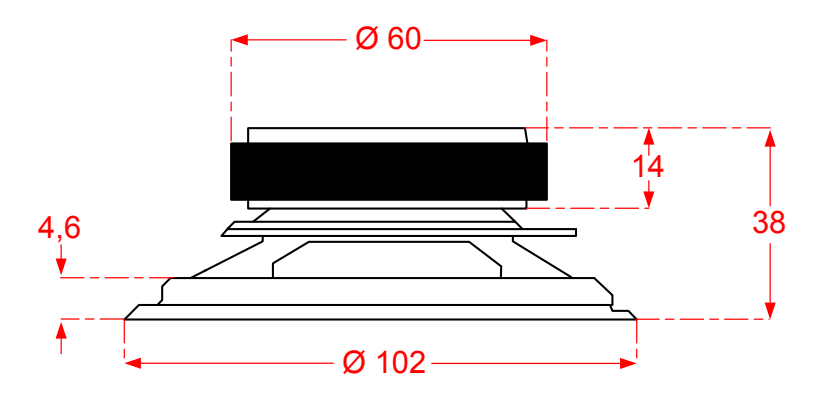

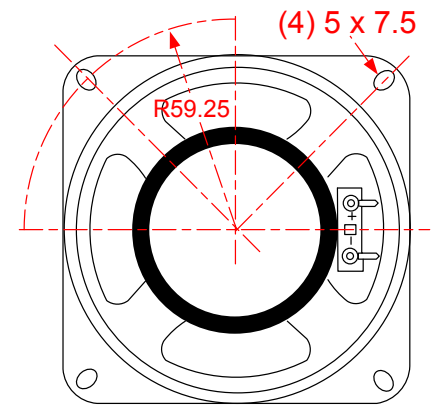

## <span id="page-4-0"></span>*SCHEMA DI CONNESSIONE*

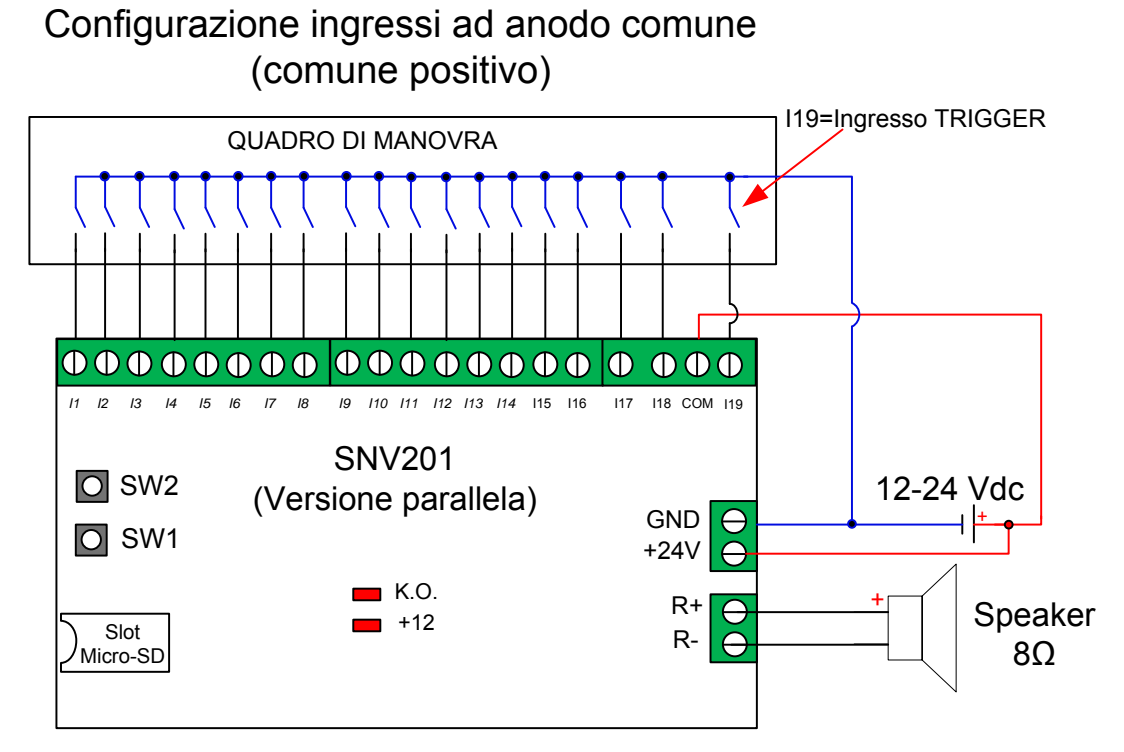

Configurazione ingressi a catodo comune<br>
(comune negativo)<br>
QUADRO DI MANOVRA

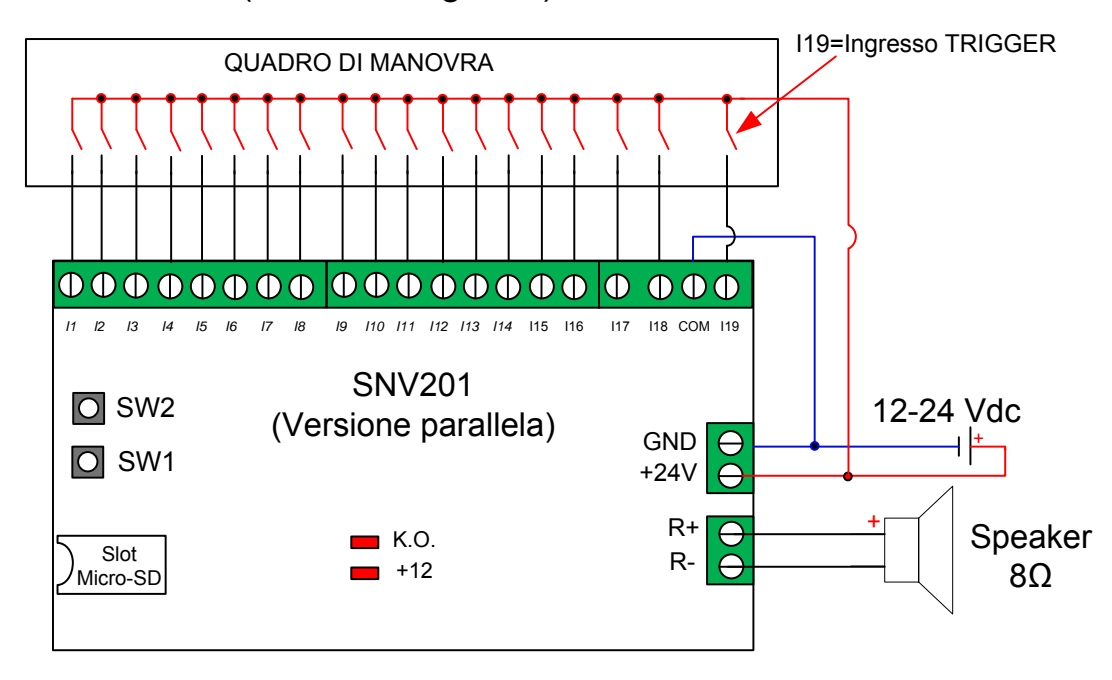

LED: K.O.=Scheda in protezione

# *MENU VOCALE DI PROGRAMMAZIONE:*

La sintesi vocale dispone di un menù vocale per la programmazione:

Tramite i due pulsanti SW1 (per selezionare) e SW2 (per entrare nel menù e per confermare) è possibile programmare: -la lingua del menù vocale e dei messaggi utilizzati per i piani e servizi;

-il Modo operativo:è possibile selezionare tra 5 tipi di codifica, un polo per piano, binario, binario negato, bcd, gray.

-il primo piano dell'impianto, tutti gli altri vengono calcolati automaticamente:

-Il volume dell'altoparlante, tra 3 livelli.

-Impostare la seconda lingua per tutti i messaggi (attivando l'ingresso corrispondente la sintesi enuncerà il messaggio prima nella lingua impostata nel menù "selezionare lingua" poi nella lingua selezionata al menù"seconda lingua". -Aggiornare le impostazioni salvate con l'apposito software da pc.

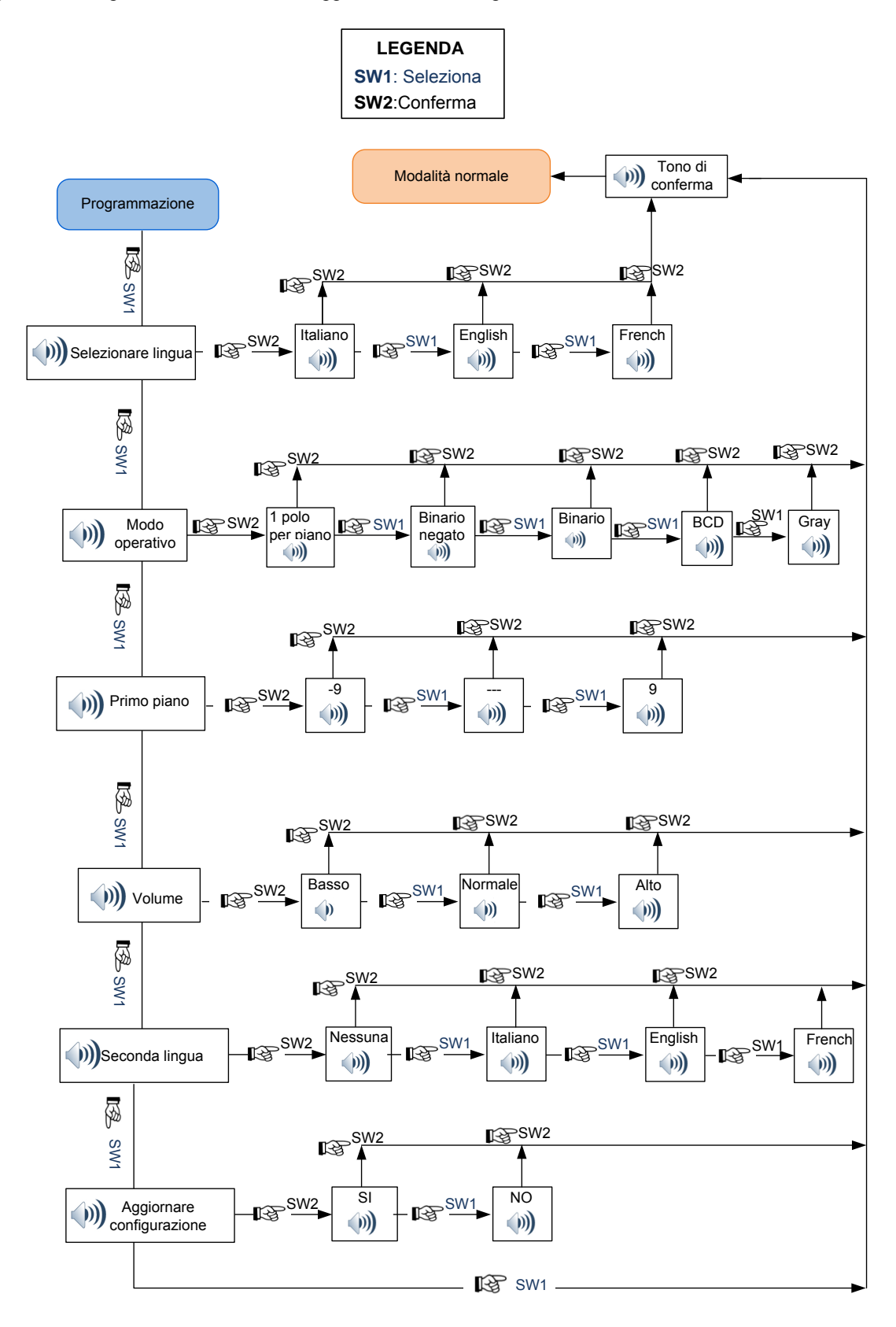

# <span id="page-6-0"></span>*QUICK START*

1-Assicurarsi che la micro SD sia inserita nell'apposita slot;

2-Collegare l'altoparlante (R+,R-)

3-Alimentare la scheda (+24-GND), il led +12 si deve accendere.

4-Programmare il modo operativo e il primo piano (vedi menu programmazione)

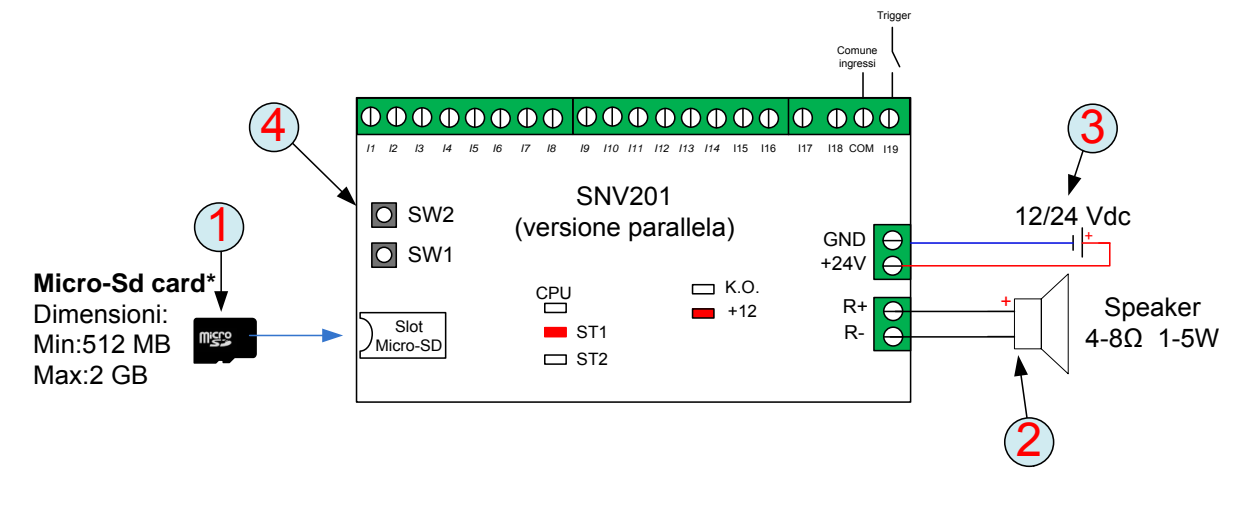

## <span id="page-6-1"></span>*MODO OPERATIVO:*

**La sintesi vocale dispone di 5 differenti codifiche**: 1 polo per piano,, Binaria, Binaria negata, BCD, gray**.** 

- La codifica **1 polo per piano** permette di assegnare ad ogni ingresso (*I1 – I12)* un messaggio di piano e da I13 a I17 un messaggio di servizio. Gli ingressi di piano (I1-I12) si attivano **solo** se è attivo **l'ingresso di trigger= I19** mentre i messaggi di servizio sono sempre attivi.

-La codifica **Binaria negata** utilizza 5 bit (i primi 5 ingressi della scheda *I1 – I5*) permettendo la riproduzione di un massimo di 32 messaggi di piano. Gli ingressi di piano (I1-I5) si attivano **solo** se è attivo **l'ingresso di trigger= I19** mentre i messaggi di servizio (I6-I17)sono sempre attivi.

-La codifica **Binaria** lavora utilizzando 5 bit (i primi 5 ingressi della scheda *I1 – I5*) permettendo la riproduzione di un massimo di 32 messaggi di piano. Gli ingressi di piano (I1-I5) si attivano **solo** se è attivo **l'ingresso di trigger= I19** mentre i messaggi di servizio (I6-I17)sono sempre attivi.

*-La codifica BCD* utilizza i primi 4 ingressi per calcolare l'unità in formato binario e l'ingresso 5 per calcolare la decina e l'ingresso I6 per i piani negativi. Nel caso in cui I5 e I6 sono entrambi attivi, ha priorità I6. L'ingresso I6 riproduce i piani negativi.Gli ingressi di piano (I1-I6) si attivano **solo** se è attivo **l'ingresso di trigger= I19** mentre i messaggi di servizio (I7-I17)sono sempre attivi.

-La codifica **GRAY** lavora utilizzando 5 bit (i primi 5 ingressi I1-I5) permettendo la riproduzione di un massimo di 32 messaggi di piano.Gli ingressi di piano (I1-I5) si attivano **solo** se è attivo **l'ingresso di trigger= I19** mentre i messaggi di servizio (I6-I17)sono sempre attivi.

#### <span id="page-6-2"></span>**MUSICA/MESSAGGIO PROMOZIONALE:**

E' possibile riprodurre dei file audio o dei messaggi promozionali durante la corsa dell'ascensore (utilizzando un contatto della cabina occupato).

Attivando l'ingresso I18 la sintesi vocale SNV201 farà partire il primo file caricato nella cartella "BkGr".

Il file viene interrotto quando l'ingresso I18 è disattivo o se viene attivato un altro ingresso (di piano o di servizio).

Alla prossima attivazione dell'ingresso I18 parte il secondo messaggio caricato nella cartella "BkGr".

Vedi tabella a pagina 8 per il percorso e il nome del file.

# <span id="page-7-0"></span>*MESSAGGI DI DEFAULT:*

# **PINOUT UN POLO PER PIANO:**

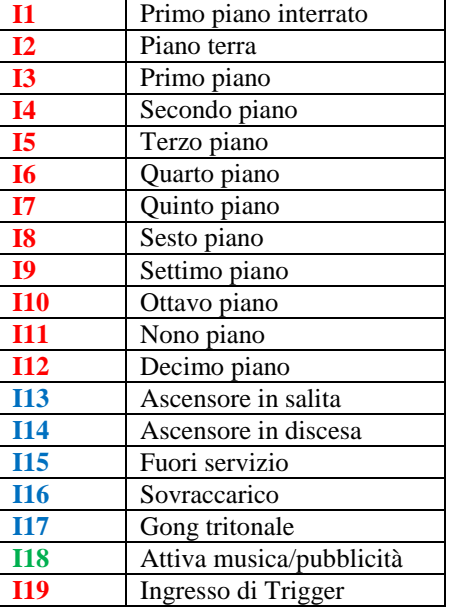

I1-I12:Ingressi attivabili tramite trigger (I19) I13-I17:Ingressi di servizio (senza trigger)

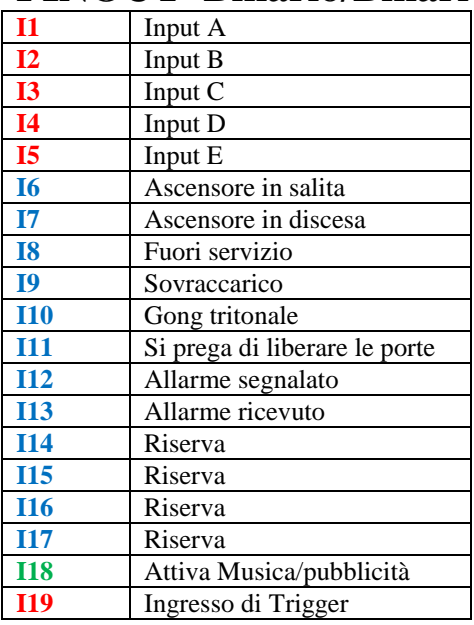

# **PINOUT Binario/Binario negato/Gray**

I1-I5:Ingressi di piano attivabili tramite trigger (I19) I6-I17:Ingressi di servizio (senza trigger)

# <span id="page-8-0"></span>*INSERIMENTO DEI MESSAGGI MANUALE*  **DIRETTAMENTE NELLA MICRO-SD**

## MESSAGGI DI PIANO(con trigger) MESSAGGI DI SERVIZIO(senza trigger)

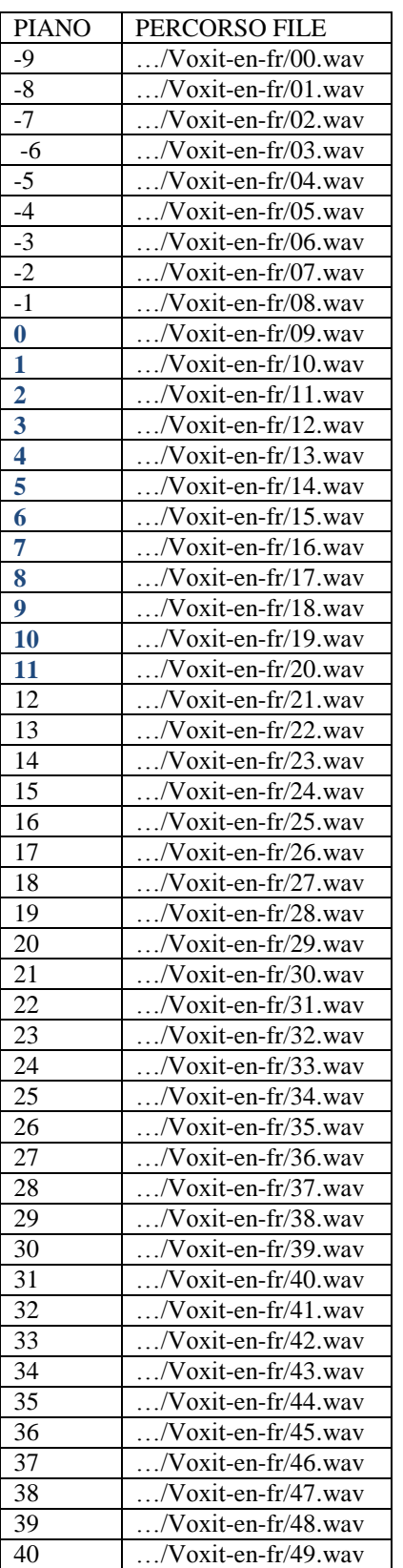

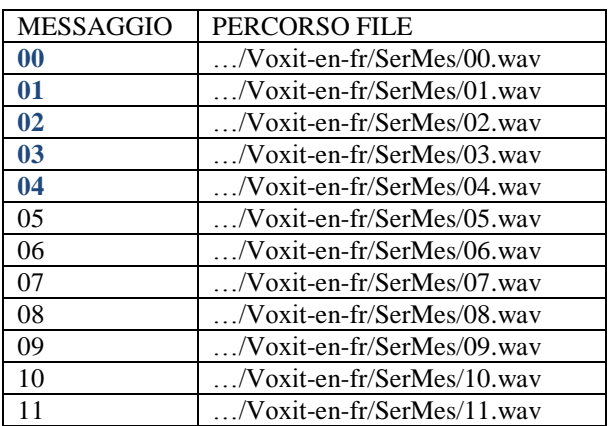

# MUSICA/PUBBLICITÀ (Si attiva con I18)

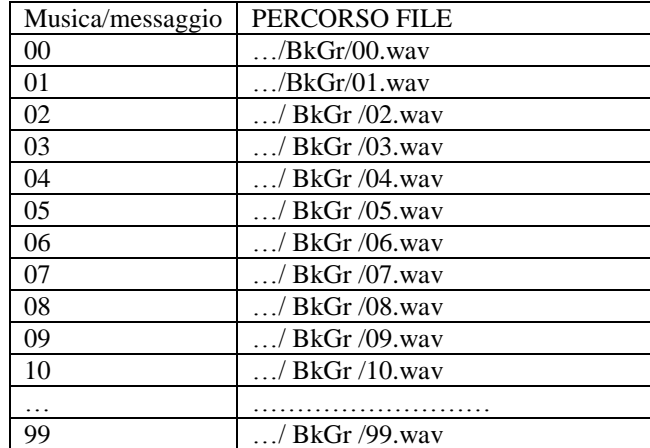

**NOTA:** I messaggi devono essere inseriti in sequenza a partire dal primo messaggio 00.wav senza saltare nessun messaggio. 00,01,02,03,04……**SI** 00,01,03,04,05…… **NO**

# <span id="page-9-0"></span>*INSERIMENTO DEI MESSAGGI IN AUTOMATICO,*  **TRAMITE IL SOFTWARE "SynthComposer"**

#### **REQUISITI DI SISTEMA:**

E' possibile installare il software su qualsiasi pc con sistema operativo Windows XP/Vista/7.

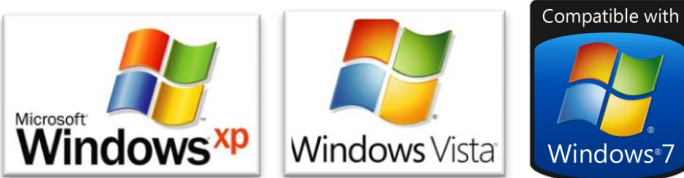

Il pc deve essere dotato di una periferica (interna od esterna) per leggere le schede micro SD-CARD. **PROCEDURA GUIDATA PER LA PROGRAMMAZIONE** 

**1-Lanciare il programma** aprendo l'icona "SynthComposer.exe";

**2-Creazione di un nuovo progetto**;

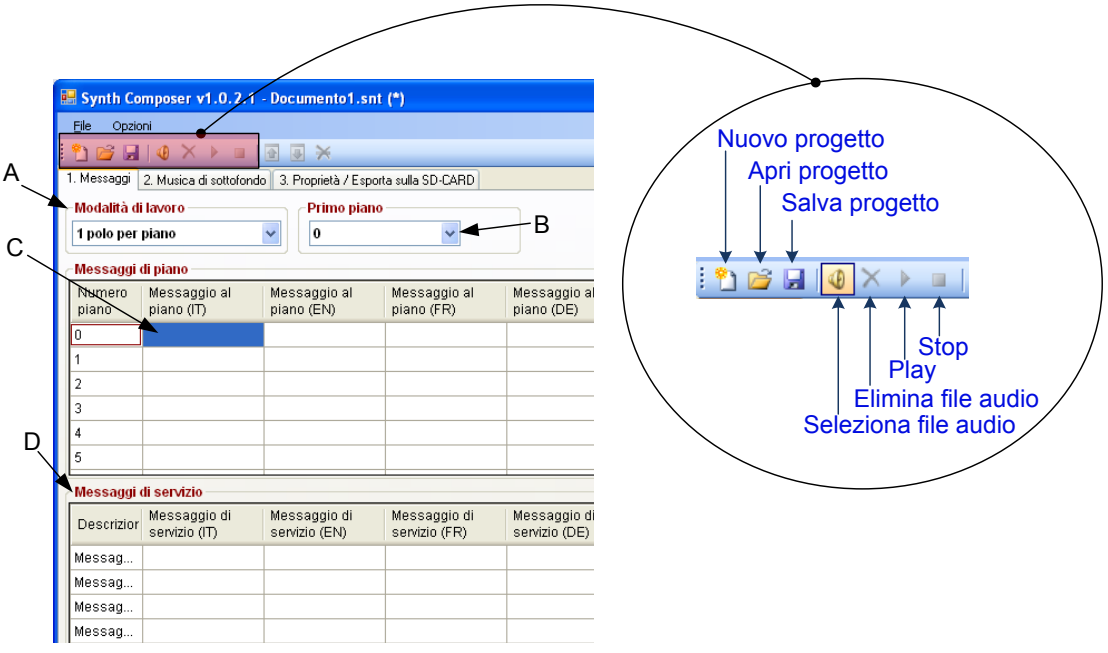

**A**-Selezionare il modo operativo;

**B**-Selezionare il primo piano dell'impianto;

**C**-Selezionare la casella per inserire il messaggio corrispondente, in base al numero del piano e alla lingua;

-Cliccare sull'icona "Seleziona file audio" sulla barra degli strumenti in alto o fare doppio click con il tasto sinistro del mouse nella casella desiderata.

**D**-Inserire i messaggi di servizio con la stessa procedura usata per i piani (vedi punto **C**).

#### **E (optional)-Inserire musica di sottofondo;**

**-**Aprire la scheda 2.Musica di sottofondo

-Selezionare il file desiderato (in automatico viene aggiunta una nuova riga per poter inserire più files)

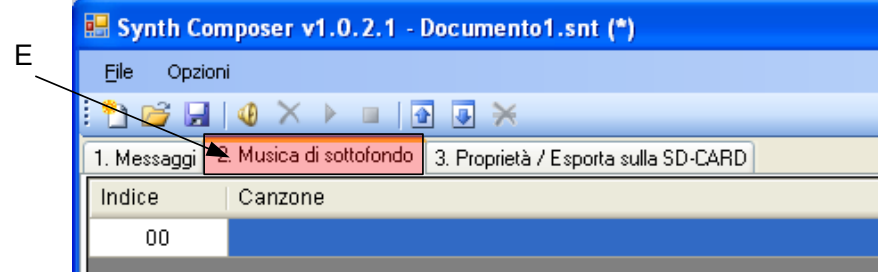

**NOTA:Il software supporta i seguenti formati: .mp3, .wav, .aiff e .aif.**

#### **3-Proprietà/Esportazione di un progetto**

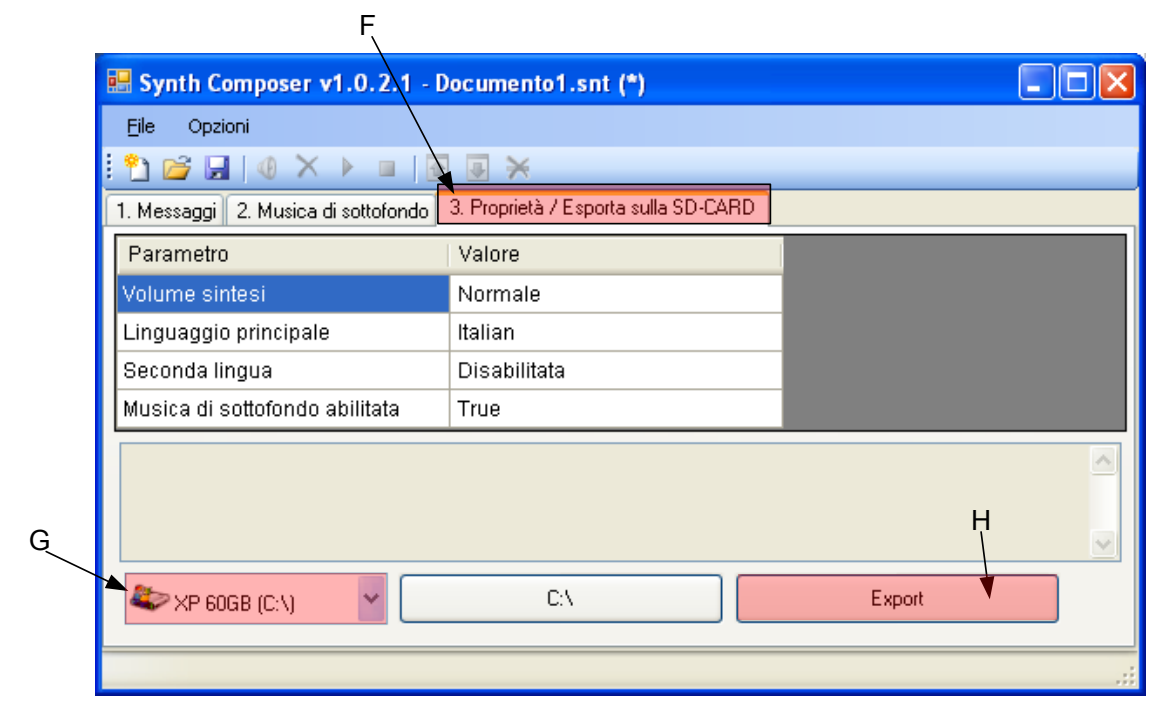

**F**-Aprire la scheda 3. Proprietà/esporta sulla SD-CARD In questa scheda è possibile selezionare: -Il volume, tra 3 livelli, -La lingua principale,

-La seconda lingua,

-Abilitare/disabilitare la musica di sottofondo.

**G-**Selezionare la periferica corrispondente alla micro SD-Card; **H-Esporta-**Fare click con il tasto sinistro su Export.

# <span id="page-11-0"></span>*AGGIORNAMENTO DELLA VERSIONE FIRMWARE DELLA SCHEDA*:

1. Copiare tutti i file presente nella cartella dell'aggiornamento nella root della micro-Sd card (Se alcuni file sono già presenti sovrascriverli).

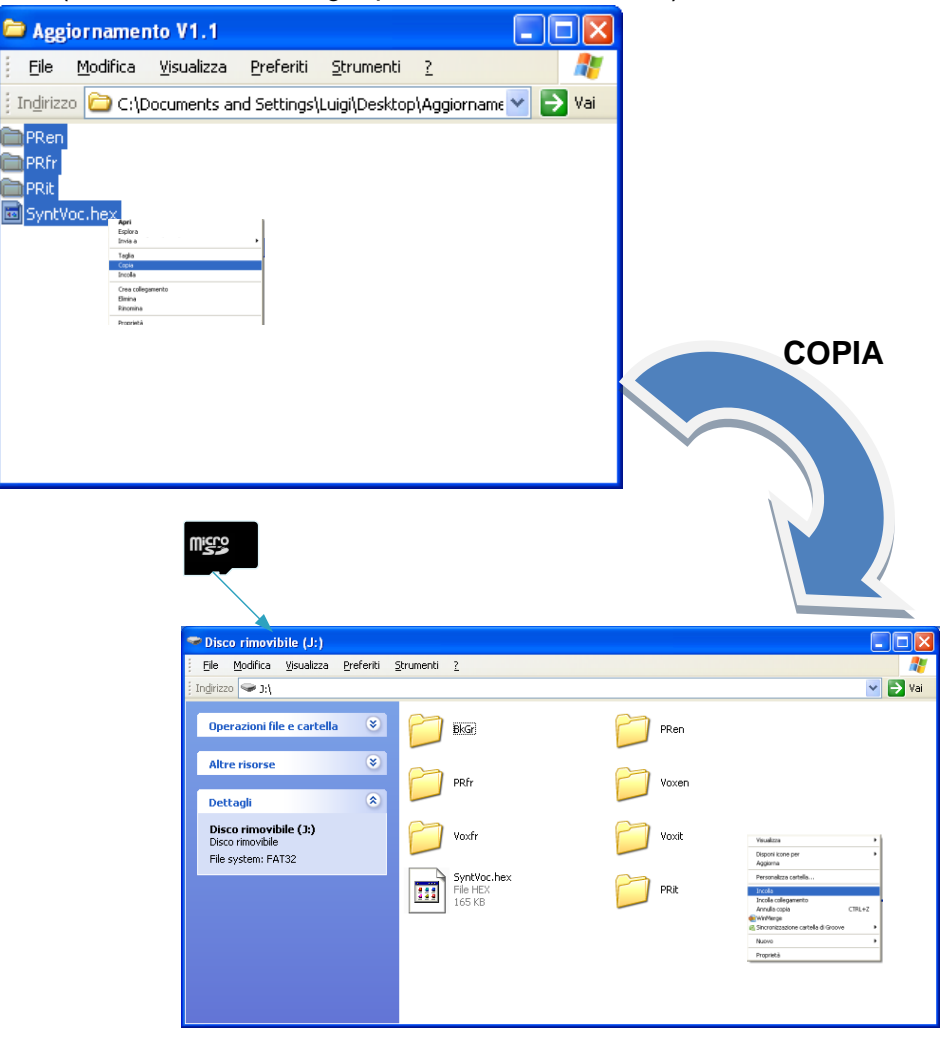

- 2. Inserire la micro SD-Card nella sintesi vocale SNV20X.
- 3. Tenere premuto per 5 secondi il tasto SW2, i led"CPU" e "ST1" inizieranno a lampeggiare velocemente.

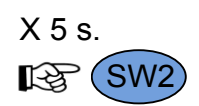

4. L'aggiornamento è stato completato con successo, verificare che all'accensione l'altoparlante annuncerà la nuova versione.

# *CRONOLOGIA VERSIONI:*

**V1.1** 

 Aggiunta la possibilità di inserire file audio o messaggi pubblicitari attivando l'ingresso I18. Aggiunto menù per impostare la seconda lingua, in modo da riprodurre i messaggi in 2 lingue. **V1.2** 

Aggiunta possibilità di programmare la scheda tramite apposito software.